# **Automated Mobile Operating Through Voice**

**Prof Sridhar Yemul1, Tejaswini Dontul <sup>2</sup>, Mamta Hanchate <sup>3</sup>, Aboli Gaikwad4, Varsha Bhakare<sup>5</sup>**

*<sup>1</sup>Assistant Professor, Computer Science and Engg Dept, N K Orchid College of Engg&Tech. Solapur, Maharashtra, India 2,3,4,5 Student, Computer Science and Engineering Dept, N K Orchid College of Engg&Tech. Solapur, Maharashtra, India*

**Abstract:** *"Automated Mobile Operating through Voice" project which is based on Android application. In this project, there are four modules which is name as Calling, Messaging, Browser and Music. If user wants to open any one of the module then user must have to speak to open the modules. Once user open particular module then user can perform operation related to that module. Module description is shown.*

*Calling: When user says "call" then user should tell the name of the person to whom he/she wants to call.App searches that name, if particular name was not found then user must tell the mobile number & calls automatically.*

*Messaging: When user says "Message" then message box should be open. Then user should tell that what he/she want to do like create message or inbox According to that operation should perform.*

*Browser: It takes voice input and helps you to operate all your browsing services through voice.*

*Music Player: When user says "Music" then music player should be open. In music user can search, play the songs of user's choice by giving command "play (name of the music)".*

**Keywords:** *Android, Voice, Speech Recognition*

#### **1. GENERAL INTRODUCTION**

The first [speech recognition](http://www.itbusiness.ca/it/client/en/home/News.asp?id=64508) systems could understand only digits. Bell Laboratories designed in 1952 the "Audrey" system, which recognized digits spoken by a single voice. Ten years later, IBM demonstrated at the 1962 World's Fair its "[Shoebox](http://www.ibm.com/ibm100/us/en/icons/speechreco/breakthroughs/)"machine, which could understand 16 words spoken in English.

1980s: speech recognition vocabulary jumped from about a few hundred words to several thousand words, and had the potential to recognize an unlimited number of words. One major reason was a new statistical method known as the hidden Markov model.

1990s: Automatic Speech Recognition Comes to the Masses. In the '90s, computers with faster processors finally arrived, and speech recognition software became viable for ordinary people.In 1990, Dragon launched the first consumer speech recognition product,Dragon Dictate, for an incredible price of \$9000. Seven years later,the much-improved Dragon NaturallySpeaking arrived. The applicationrecognized continuous speech, so you could speak, well, naturally, at about 100 words per minute. However, you had to train the program for45 minutes, and it was still expensive at \$695.

In 2010, Google added "personalized recognition" to Voice Search on [Android phones,](http://www.itbusiness.ca/it/client/en/home/News.asp?id=64366) so that the software could record users' voice searches and produce a more accuratespeech model. The company also added Voice Search to its Chrome browserin mid-2011. Remember how we started with 10 to 100 words, and thengraduated to a few thousand? Google's English Voice Search system now incorporates 230 billion words from actual user queries. And now along comes Siri. Like Google's Voice Search, Siri relies oncloudbased processing. It draws what it knows about you to generate contextual reply, and it responds to your voice input with personality. (As my PC World colleague David Daw points out: "It's not just fun but funny. When you ask Siri the meaning of life, it tells you '42' or 'All evidence to date points to chocolate.' If you tell it you want to hide body, it helpfully volunteers nearby dumps and metal foundries.").Activities in the system are managed as an activity stack. When a new activity is started, it is placed on the top of the stack and becomes the running activity. The previous activity always remains below it in the stack, and will not come to the foreground again until the new activity exits.An activity has essentially four states If an activity in the foreground of the screen (at the top of the stack), it is active or running[2].

If an activity has lost focus but is still visible (that is, a new non-full-sized or transparent activity has focus on the top of your activity), it is paused. A paused activity is completely alive (it maintains all the state and member information and remains attached to the window

## **International Journal of Innovative Studies in Sciences and Engineering Technology (IJISSET)**

*ISSN 2455-4863 (Online)* **www.ijisset.org** *Volume: 2 Issue: 6 | June 2016*

manager), but can be killed by the system in extreme low memory situations.

If an activity is completely obscured by another activity, it is stopped. It still retains all state and member information, however it is no longer visible to the user so its window is hidden and it will often be killed by the system when memory is needed elsewhere. If an activity is paused or stopped, the system can drop the activity from memory by either asking it to finish, or simply killing its process. When it is displayed again to the user, it must be completely restarted and restored and restored to its previous state.

## **1.1 Literature Review**

Android is the world's most widely used Smartphone platform and the software of choices for technology companies who require a low cost customizable lightweight operating system for high-tech devices without developing one from scratch. This is introduces the proposed application "MTVA" which is an android based automated mobile operating through voice. This chapter also introduces to widely popular android OS along with its basic architecture. This chapter also includes the brief introduction about existing system and an already developed android application. It also includes the problems associated with existing system.

## **1.2 Android**

Android is a mobile operating system (OS) based on the Linux kernel and currently developed by Google. Android is designed primarily for touch screen mobile devices such as smart phones and tablet computers, with specialized user interfaces for televisions (Android TV), cars (Android Auto), and wrist watches (Android Wear). Android has a growing selection of third party applications, which can be acquired by users either through an app store such as Google Play or the Amazon Appstore, or by downloading and installing the application's APK file from a third-party site..

## **Features of Android**

## **Powerful, simple, and beautiful**

Millions of people use Android because it's so powerful yet still so easy. The home screen, apps, and widgets are simple to use right out of the box, but completely customizable. With Android, anyone can create a unique mobile experience that's just right for you.

#### **Play everywhere you go**

Google Play is the easiest way to enjoy all favourites: more than 750,000 apps and games, millions of songs, thousands of movies and TV shows, the world's largest collection of eBooks, and a growing selection of magazines. With Google Play, there's no wires, no hassle, just pure entertainment. User can now read, listen and watch anywhere he want on his tablet, phone, or in any browser at play.google.com.

## **2. OBJECTIVE**

The objective of our project is to develop this application for the ease of use for the user and this application can be used by the handicapped people also when if user's screen is damaged or in the rain your screen cannot be operated.

## **2.1. Proposed Work**

To develop an Android application named "Automated Mobile Operating through Voice". This project is divided into following modules:

- 1) Calling
- 2) Messaging
- 3) Browser
- 4) Music Player

## **3. METHODOLOGY**

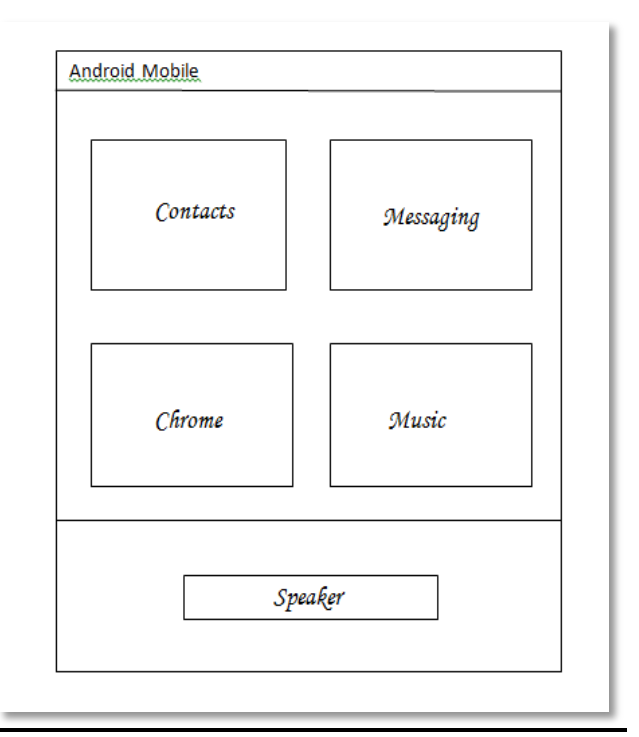

**Fig 1**: *System Architecture*

## **International Journal of Innovative Studies in Sciences and Engineering Technology**

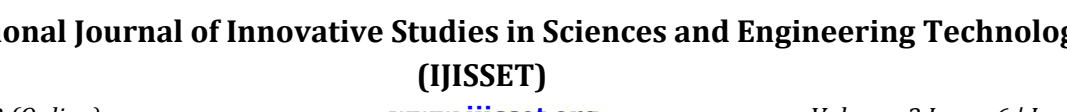

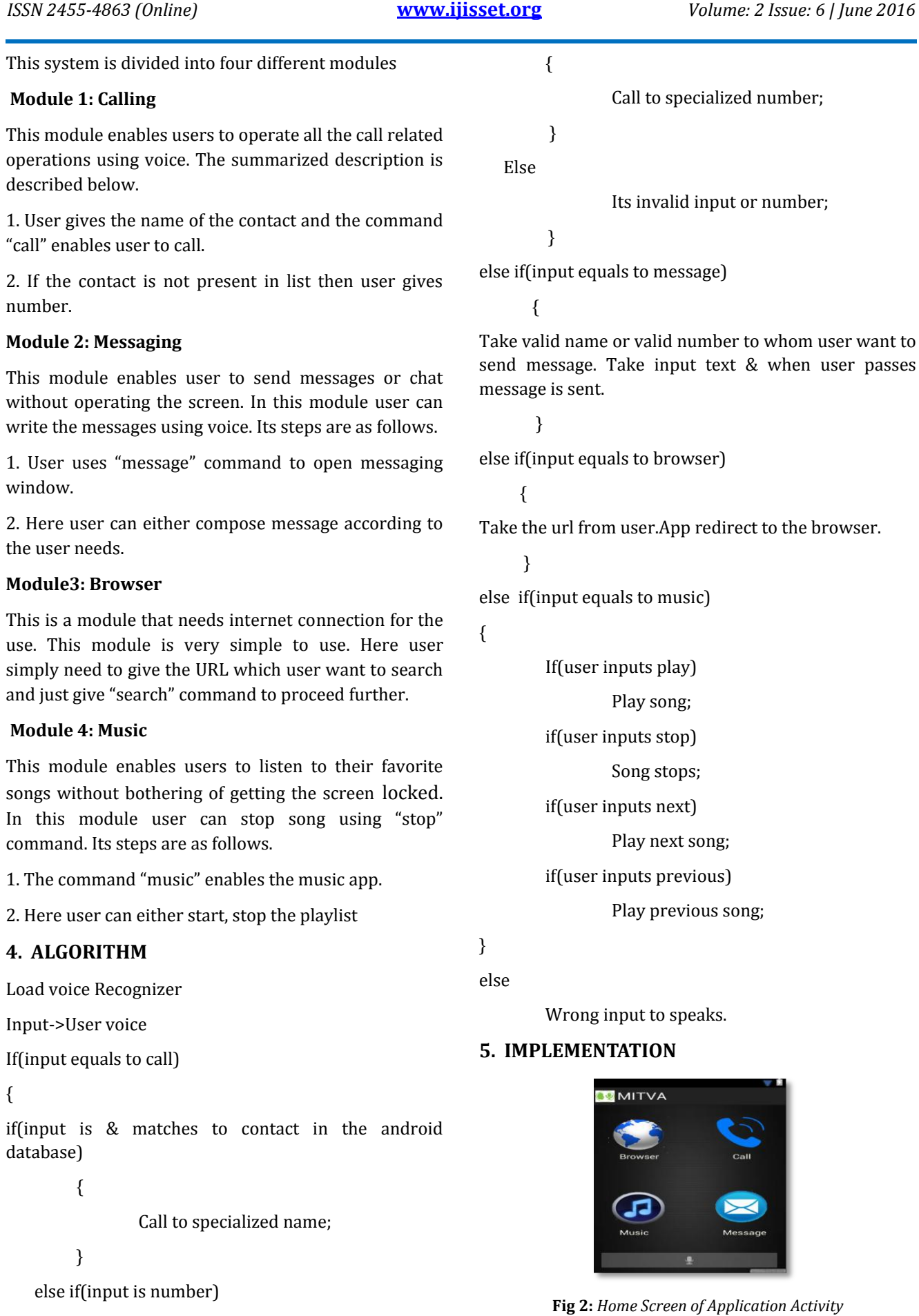

#### **International Journal of Innovative Studies in Sciences and Engineering Technology (IJISSET)** *ISSN 2455-4863 (Online)* **www.ijisset.org** *Volume: 2 Issue: 6 | June 2016*

The home screen consists of mainly inputs that the user has to select in order to get next activity window. Here the first input that the user has to give is the name of module through voice which he want to perform. After giving input user has to go next screen. The home screen also contains button i.e speaker image button & the toast command which shows whether the command chosen is right or wrong. If the chosen command wrong it gives a beep sound with a toast message

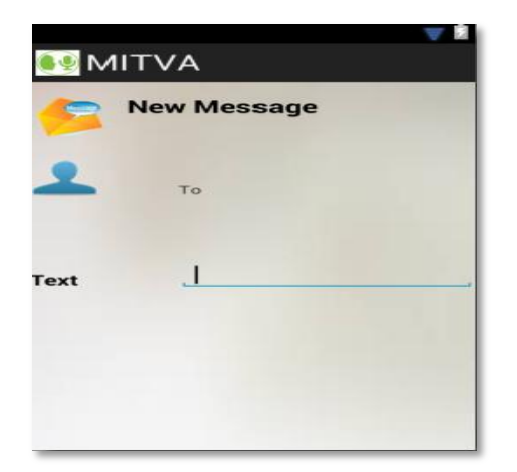

**Fig 3:** *Message Activity*

Fig. 3 shows the Message Activity screen of application. In this screen the user has to give first input is name or number of the person to whom he want to send the message.After giving the first input next the user has to give the text whichever he want to send. The text part takes only English language so it is must for user to give only English language as input. After that when user stops giving input message will send automatically. Here the restriction is that number must be 10 digits or contact must be present in list. Automatically message has been sent when user stops giving input. After completion of this activity the control goes back to Main Activity.

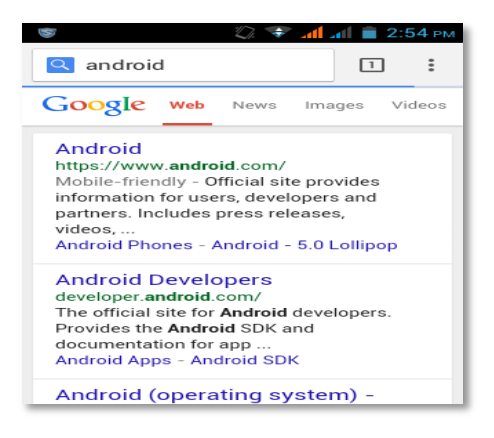

 **Fig 4:** *Browser\_Activity*

Fig.4. shows the Browser Activity screen of application. In this activity, the user has to give URL as voice input whichever he wants to open. Then the default browser of system gets open with inputted url. If the url is wrong it shows the toast message on window.After completion of this activity the control goes back to Main\_Activity.

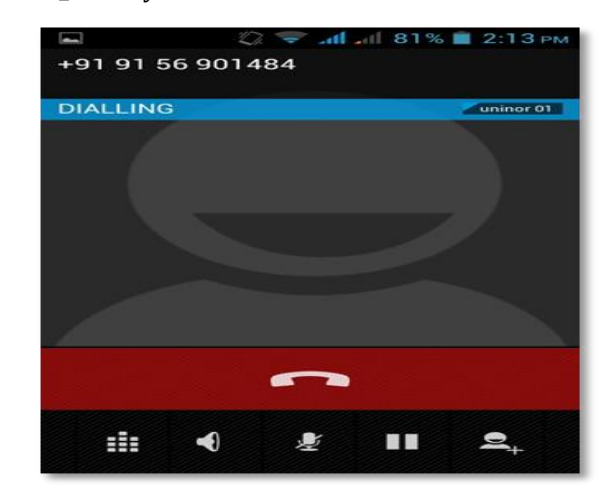

**Fig 5:** *Calling \_Activity*

fig 5 shows the Call Activity screen of Application. In this activity, the user has to give call as input command.

Then the second input is name or number of the person to whom he want to call.It is must that the number is of ten digits. If it is not then it shows the toast message as wrong input .In this activity telephony manager is used for connecting call to system activity. After completion of this activity the control goes back to Main\_Activity.

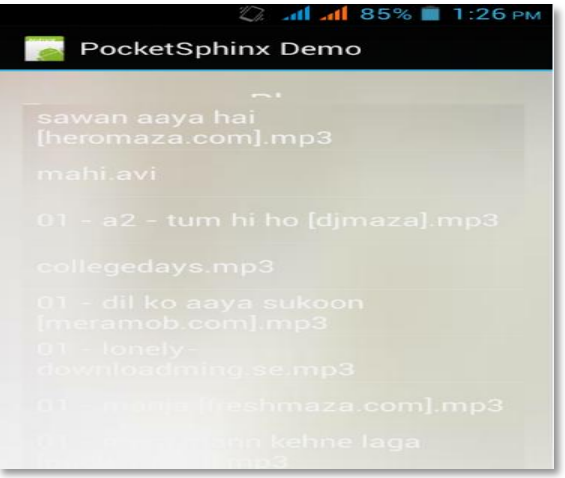

#### **Fig 6:** *Music \_Activity*

Fig.6. shows music\_activity screen of application. In this activity user has to give voice command as "music" which shows the music screen & list of songs. Second input is "play" & name of song whichever he wants to

## **International Journal of Innovative Studies in Sciences and Engineering Technology (IJISSET)**

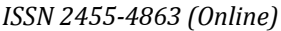

*ISSN 2455-4863 (Online)* **www.ijisset.org** *Volume: 2 Issue: 6 | June 2016*

play. If user wants to stop the running song then he can stop by giving "stop" command.If he wants to pause the running song then the command is "pause". If the song is not present in list then the screen shows toast message

#### **6. CONCLUSIONS**

The proposed project is "AUTOMATED MOBILE OPERATING THROUGH VOICE". This is an Android Application which can be installed on Android phones with version 2.3 and above. The main goal of this application is to use the mobile device simply through voice.This application is the adaption to write messages in only ENGLISH language and it doesn't need an internet connection. The developed application has different uses. This application can be used for handicapped people to operate mobile through voice. for blind persons and the elder persons who don't know how to use mobile phone.

#### **REFERENCES**

- [1] [http://developer.android.com](http://developer.android.com/)
- [2] [http://www.tutorialspoint.com/android/android\\_](http://www.tutorialspoint.com/android/android_broadcast_receivers.htm) [broadcast\\_receivers.htm](http://www.tutorialspoint.com/android/android_broadcast_receivers.htm)
- [3] [https://play.google.com/store/apps/details?id=ua.](https://play.google.com/store/apps/details?id=ua.com.vassiliev.androidfilesharer&hl=en) [com.vassiliev.androidfilesharer&hl=en](https://play.google.com/store/apps/details?id=ua.com.vassiliev.androidfilesharer&hl=en)

#### **Books**

[1] Mark Murphy, "Beginning Andriod", Third Edition, Apress.

#### **AUTHORS' BIOGRAPHIES**

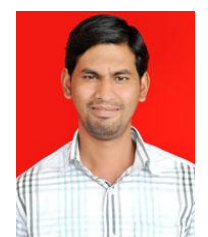

Prof. Sridhar A. Yemul working as Assistant Professor in Computer Science & Engg Dept. in N K Orchid College of Engg & Tech Solapur, Maharashtra, India.